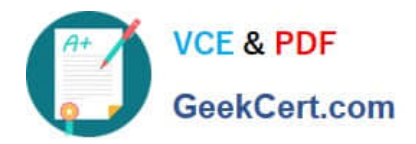

# **MB6-702Q&As**

Microsoft Dynamics AX 2012 R3 Financials

## **Pass Microsoft MB6-702 Exam with 100% Guarantee**

Free Download Real Questions & Answers **PDF** and **VCE** file from:

**https://www.geekcert.com/mb6-702.html**

100% Passing Guarantee 100% Money Back Assurance

Following Questions and Answers are all new published by Microsoft Official Exam Center

**C** Instant Download After Purchase

**83 100% Money Back Guarantee** 

- 365 Days Free Update
- 800,000+ Satisfied Customers

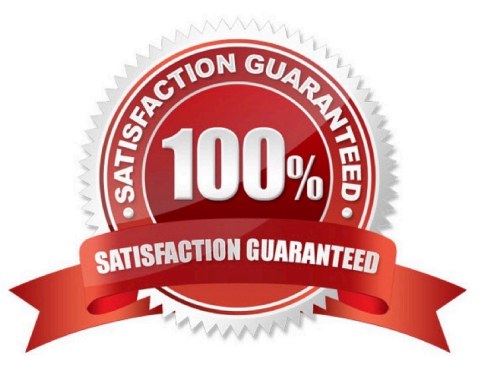

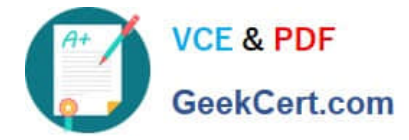

#### **QUESTION 1**

Your company plans to implement vendor invoice matching.

Your company policy states that vendor invoices must be reviewed to compare the prices and quantities on the invoices for accuracy.

You need to configure the invoice matching setup.

Which type of invoice matching should you configure?

A. Charges matching

- B. Three-way matching
- C. Invoice totals matching
- D. Two-way matching

Correct Answer: B

Three-way matching Match the price information on the invoice to the price information on the purchase order. Also match the quantity information on the invoice to the quantity information on the product receipts that are selected for the

invoice.

Incorrect:

Not A: Charges matching Match the charges information (amounts) on the invoice to the charges information (amounts) on the purchase order. Not C: Invoice totals matching Match the total amounts on the invoice to the total amounts on the

purchase order. This type of invoice matching includes the least amount of detail, so you can use this option to set up controls that minimize the staff time that is required to review invoice matching information.

Not D: Two-way matching Match the price information on the invoice to the price information on the purchase order.

Reference: About Accounts payable invoice matching [AX 2012]

#### **QUESTION 2**

Which two documents can you use to set up fixed asset acquisitions? Each correct answer presents a complete solution.

- A. Free text invoice
- B. Invoice journal
- C. Sales order
- D. Purchase order
- Correct Answer: AD

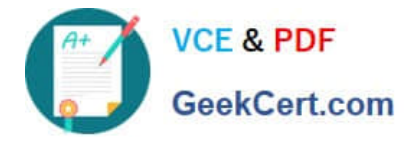

A: The integration of Fixed assets with Accounts receivable uses posting profiles that are set up in Fixed assets. These posting profiles are activated when a fixed asset, value model, and fixed asset transaction type are selected for a customer invoice before the customer invoice is posted. Because fixed assets are not part of Inventory management, you must use the Free text invoice form when you sell a fixed asset.

D: Fixed assets can be integrated with General ledger, Inventory management, Accounts receivable, and Accounts payable. You can also set up Fixed assets so that it is integrated with purchase orders.

You can enter Fixed assets transactions in the Free text invoice form.

Reference: About fixed assets integration [AX 2012]; About options for entering fixed asset transactions [AX 2012]

#### **QUESTION 3**

You receive approval for a new capital expenditure.

You need to enter the budgeted amounts in Microsoft Dynamics AX.

In which two areas can you enter the amounts? Each correct answer presents a complete solution.

- A. The budget register entry in which the offset account is equal to the new fixed asset
- B. A general journal in which the offset account is equal to the new fixed asset
- C. A fixed asset journal in which the account is equal to the new fixed asset
- D. The fixed asset budget journal in which the account is equal to the new fixed asset
- E. The budget for the value models related to the new fixed asset

Correct Answer: CE

#### **QUESTION 4**

When you post an invoice, you receive an error message.

Which two actions does the system apply to the invoice? Each correct answer presents a complete solution.

- A. The error log is presented to the user and then deleted.
- B. The error log is presented to the user and then saved.
- C. The invoice is placed in the pending vendor invoices list.
- D. The invoice is placed on hold.

#### Correct Answer: BD

D: If the invoice was on hold and all problems with the invoice have been corrected, clear the On hold check box. You cannot post invoices that are on hold.

B: The error log files are created for each day. When the first error occurs during the day, the error log file is created, and the error message is appended to the newly created error log file. All subsequent error messages are appended to

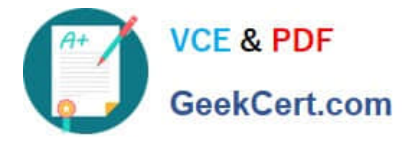

the existing error log file for the day.

Note: IDMF (Intelligent Data Management Framework) logs error events in a log file in a folder named Log under the installation folder. The default installation path is C:\Program Files\Microsoft Dynamics AX Intelligent Data Management

Framework. IDMF creates the log file when the first error message is generated. The file is named trace\_mm-ddyyyy.log, with mm-dd-yyyy providing the current month, day, and year. The IDMF scheduler service creates an error log file

called servicetrace\_mm-dd-yyyy.log.

Incorrect:

Not C: Pending invoices (form) [AX 2012]

Use this form to view vendor invoices that have been saved and matched to product receipts, but not posted.

Reference: Key tasks: Vendor invoices [AX 2012]

Troubleshoot the Microsoft Dynamics AX Intelligent Data Management Framework (IDMF) [AX 2012]

#### **QUESTION 5**

Which three transaction types can you use to dispose of an asset? Each correct answer presents a complete solution.

- A. Provision for reserve
- B. Write off
- C. Extraordinary depreciation
- D. Sale
- E. Scrap

Correct Answer: BDE

BDE: There are three ways to create a disposal transaction:

\*

 Fixed Assets write-off This transaction is entered in the fixed assets journal, and the write-off transactions for the booked value and booked depreciation for the asset are created. The status of the asset changes to Written off

\*

 Leaving (sale) This transaction represents a fixed asset sale and can be entered in Accounts receivable or in the fixed assets journal. Several transactions are created in the ledger, based on the posting profile configuration. The status of the asset changes to Written off (sale).

\*

 Leaving (dismantlement) This transaction is entered in the fixed assets journal. Transactions are created in the ledger, and the remaining value of the asset after it has been dismantled is transferred to the warehouse. The status of the asset changes to Written off (dismantlement).

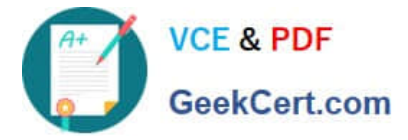

Reference: Fixed asset disposal [AX 2012]

DE: This information explains how to set up transactions for disposing of assets by selling or scrapping them.

In the Fixed asset posting profiles form, on the Ledger accounts FastTab, select Disposal - sale and Disposal - scrap to set up postings to the ledger. For both transaction types, the ledger account is credited for the disposal value of the fixed

asset.

Reference: About fixed asset disposal [AX 2012]

[MB6-702 PDF Dumps](https://www.geekcert.com/mb6-702.html) [MB6-702 Study Guide](https://www.geekcert.com/mb6-702.html) [MB6-702 Braindumps](https://www.geekcert.com/mb6-702.html)

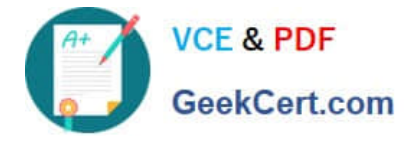

To Read the Whole Q&As, please purchase the Complete Version from Our website.

## **Try our product !**

100% Guaranteed Success 100% Money Back Guarantee 365 Days Free Update Instant Download After Purchase 24x7 Customer Support Average 99.9% Success Rate More than 800,000 Satisfied Customers Worldwide Multi-Platform capabilities - Windows, Mac, Android, iPhone, iPod, iPad, Kindle

We provide exam PDF and VCE of Cisco, Microsoft, IBM, CompTIA, Oracle and other IT Certifications. You can view Vendor list of All Certification Exams offered:

#### https://www.geekcert.com/allproducts

### **Need Help**

Please provide as much detail as possible so we can best assist you. To update a previously submitted ticket:

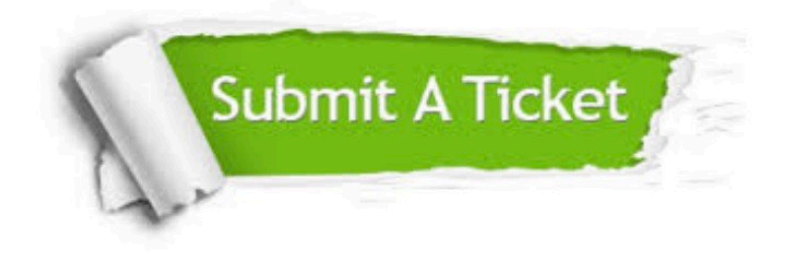

#### **One Year Free Update**

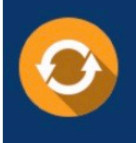

Free update is available within One fear after your purchase. After One Year, you will get 50% discounts for updating. And we are proud to .<br>oast a 24/7 efficient Customer upport system via Email

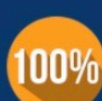

**Money Back Guarantee** To ensure that you are spending on

quality products, we provide 100% money back guarantee for 30 days from the date of purchase

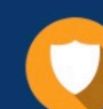

#### **Security & Privacy**

We respect customer privacy. We use McAfee's security service to provide you with utmost security for vour personal information & peace of mind.

Any charges made through this site will appear as Global Simulators Limited. All trademarks are the property of their respective owners. Copyright © geekcert, All Rights Reserved.